## **パスワードの変更及び再設定⽅法のご案内**

◎霧島市立図書館のホームページより、パスワード変更及び再設定する方法

- ・ ホームページた 上の「利用者のページ」をクリックしてください。
- ・ ログイン入力画面が表示されますので、画面上部の「利用者ページ▼」をクリックしてください。
- ・ メニューが表⽰されますので、「パスワード変更」をクリックしてください。

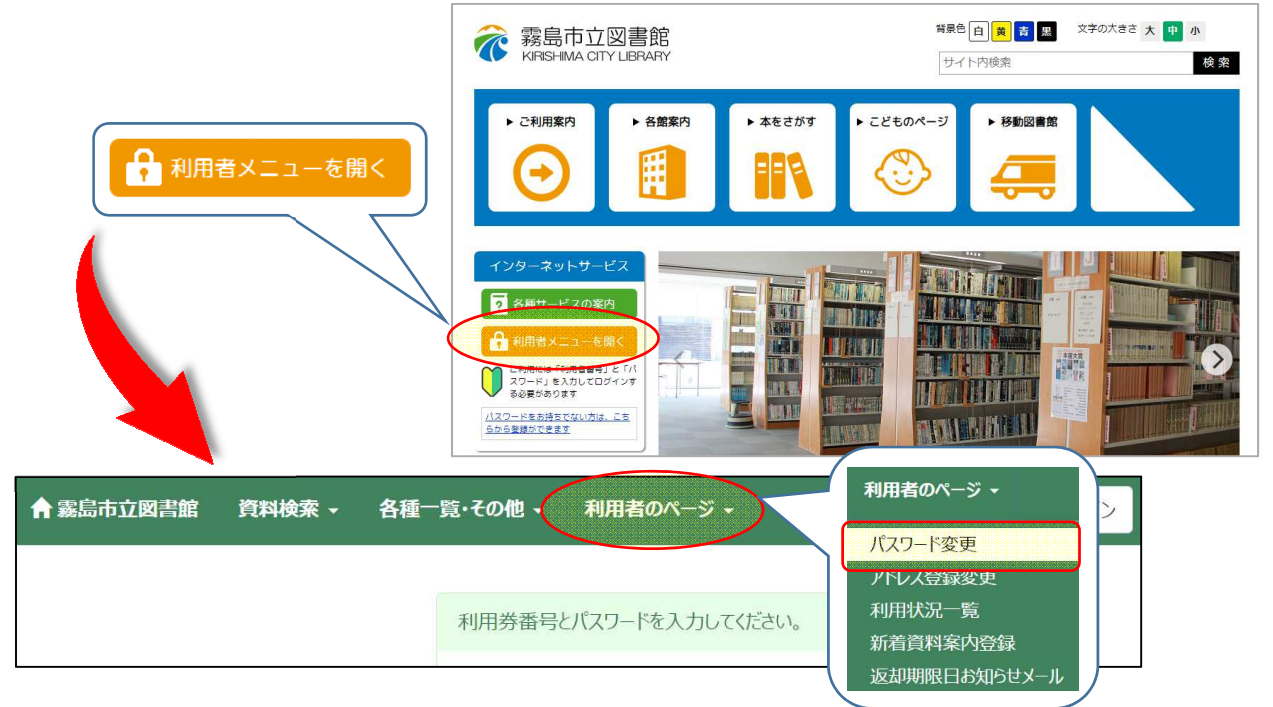

・ パスワード変更画面で、古い(現在の)パスワードと新しい(変更したい)パスワードを 入力後に「登録 |ボタンを押してください。

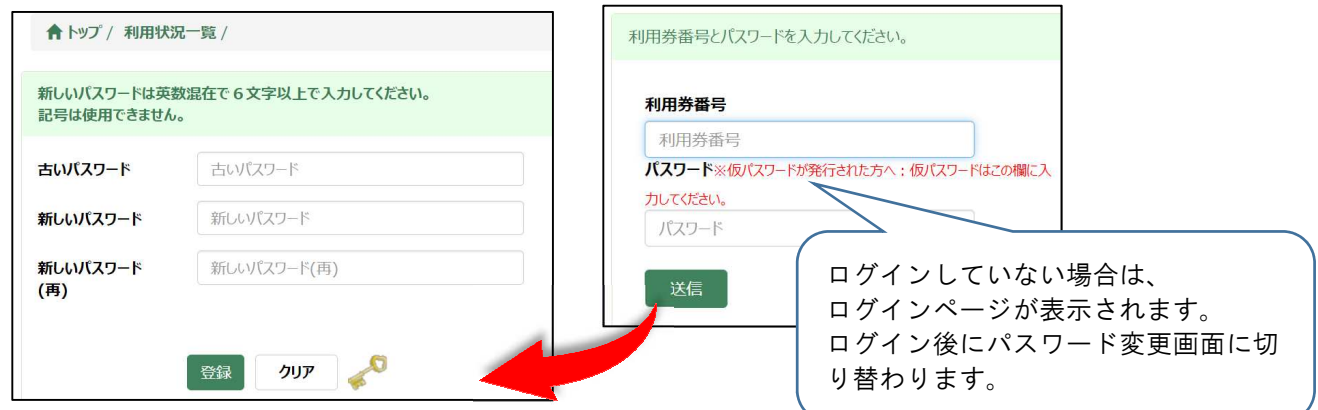

・ パスワードを忘れた場合は、「パスワード登録・再設定 はりパスワードを発行できます。 ログイン画面の下に表示された「こちら」よりパスワード画面へ移動できます。 ※変更時には利用券番号・登録時の電話番号・生年月日が必要となります。

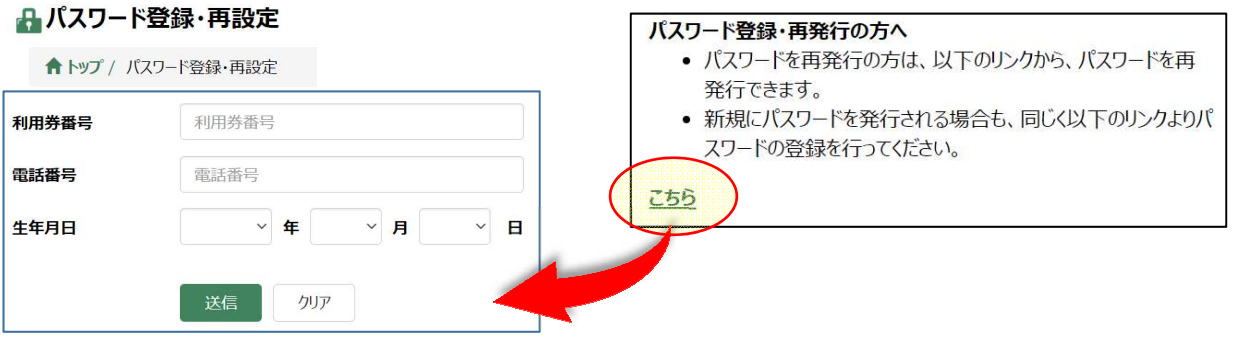